# **Server Certificates**

## CoAPs

Devices can used secure CoAPs connections to the backend. To use CoAPs a Certificate signed by Lobaro is required.

The setup consists of the following steps:

- 1. Create a Certificate Signing Request (CSR)
- 2. Request a Certificate from Lobaro
- 3. Install the signed Certificate in the Platform

# **Create a Certificate Signing Request (CSR)**

### **Create Private Key**

The key must be created at the Platform server and should never leave the system.

```
openssl ecparam -name prime256v1 -genkey -noout -out platform.key
```

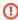

Do not send the resulting private key file platform. key to anyone.

#### **Create CSR**

Update "-subj" parameter in the command below according to you server and organisation.

- C is Country Name: e.g. C=DE
- ST is State or Province Name (full name): e.g. ST=Hamburg
- O is Organization Name (eg, company): e.g. O=Lobaro GmbH
- CN is Common Name (e.g. server FQDN or YOUR name): e.g. CN=up.lobaro.com
  - The CN must match your domain that is configured in the devices. It can also be an IP address.

```
openssl req -new -key platform.key -sha256 -subj "/C=DE/ST=Hamburg/O=Lobaro GmbH/CN=up.lobaro.com" -out "platform.csr"
```

Verify your request with:

```
openssl req -text -noout -in platform.csr
```

### **Request Certificate from Lobaro**

Send the generated CSR file (platform.csr) to support@lobaro.de to receive a valid certificate for your Server.

# Install the signed Certificate in the Platform

Add or update the following keys in the Platform configuration file:

```
server:
  dtlsConfig:
    dtlsCertDir: "./config" # This way the configuration directory is used to lookup the key and cert.
    dtlsCertName: "platform" # Used to lookup "platform.crt" and "platform.key"
featureToggle:
  dtlsSecureCoapServiceEnabled: true # removed in > v1.59.1
```

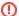

We recommend to do no backup of the platform.key file. If it's lost, we can issue new certificates.

If you need to backup the key file make sure the backup is encrypted in a secure way.

In case you choose another location than "./config" the docker-compose.yml must be updated to mount the dtlsCertDir:

services:
 lobaro-backend:
 volumes:
 - </host/path/to/cert-dir>:<dtlsCertDir>

### To apply the Configuration restart the Platfrom:

docker restart platform\_lobaro-backend\_1

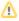

In case the commands fails with e.g.

Error response from daemon: No such container: platform\_lobaro-backend\_1

Execute

docker ps | grep lobaro

You should find the container that is running the platform. The restart command can be issued with the CONTAINER ID OF NAME